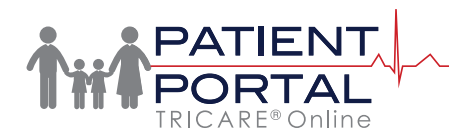

# **TOL Family Member Access**

AFRICA A RESERVE TO A LIMITED A

### **For More Information**

Sign up to receive TOL News and Events Emails [https://]( https://public.govdelivery.com /accounts/USMHSDHSS/sub scriber/new  ) [public.govdelivery.com]( https://public.govdelivery.com /accounts/USMHSDHSS/sub scriber/new  ) [/accounts/USMHSDHSS/sub]( https://public.govdelivery.com /accounts/USMHSDHSS/sub scriber/new  )  [scriber/new]( https://public.govdelivery.com /accounts/USMHSDHSS/sub scriber/new  )

> TOL Customer Service Available 24/7/365 1 (800) 600 9332

OCONUSTelephone Numbers located at "Contact Us"

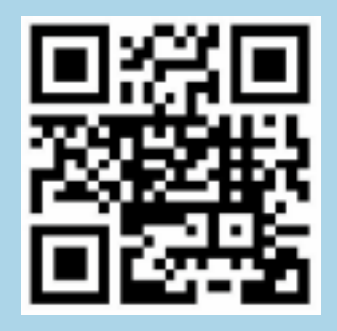

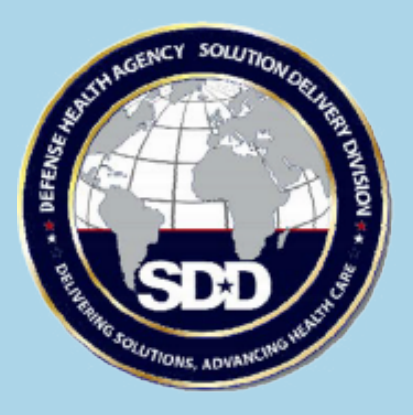

#### **How do I give my spouse or eligible family member(s) permission to manage appointments and prescription refills for me on TOL PP?**

You can give eligible family member(s) permission to act on your behalf on TOL PP by clicking "Change Relationships" on the TOL PP Login page. See step-by-step instructions on page two of this brochure.

#### **What privileges will my eligible family member(s) have access to on TOL PP? They can:**

- **• Manage Appointments:** Make, change, cancel, set reminders and notifications, and/or view future or past primary care and select selfreferral specialty appointments at a military hospital or clinic on your behalf, your spouse, and/or your children.
- **• Manage Prescription (Rx) Refills:** Request one or more prescription refills from a military hospital or clinic, check the status of prescriptions, and link to the TRICARE Pharmacy Program to schedule home delivery on your behalf, your spouse, and/or your children.

*Please note: TOL family member accessibility options are based on family relationships established in the Defense Enrollment Eligibility Reporting System. If all of your eligible family members do not appear, please contact the Defense Manpower Data Center to troubleshoot at 1.800.477.8227* 

#### **Why do I have to give family member(s) permission to manage these actions on TOL PP?**

TOL contains personal health information (PHI) and personal identifiable information (PII) for you and your family. Family member access is restricted to enforce the security of your PHI and PII.

Visit TOL at [www.tricareonline.com](http://www.tricareonline.com ) 

## **How do I give family member(s) access to my TOL?**

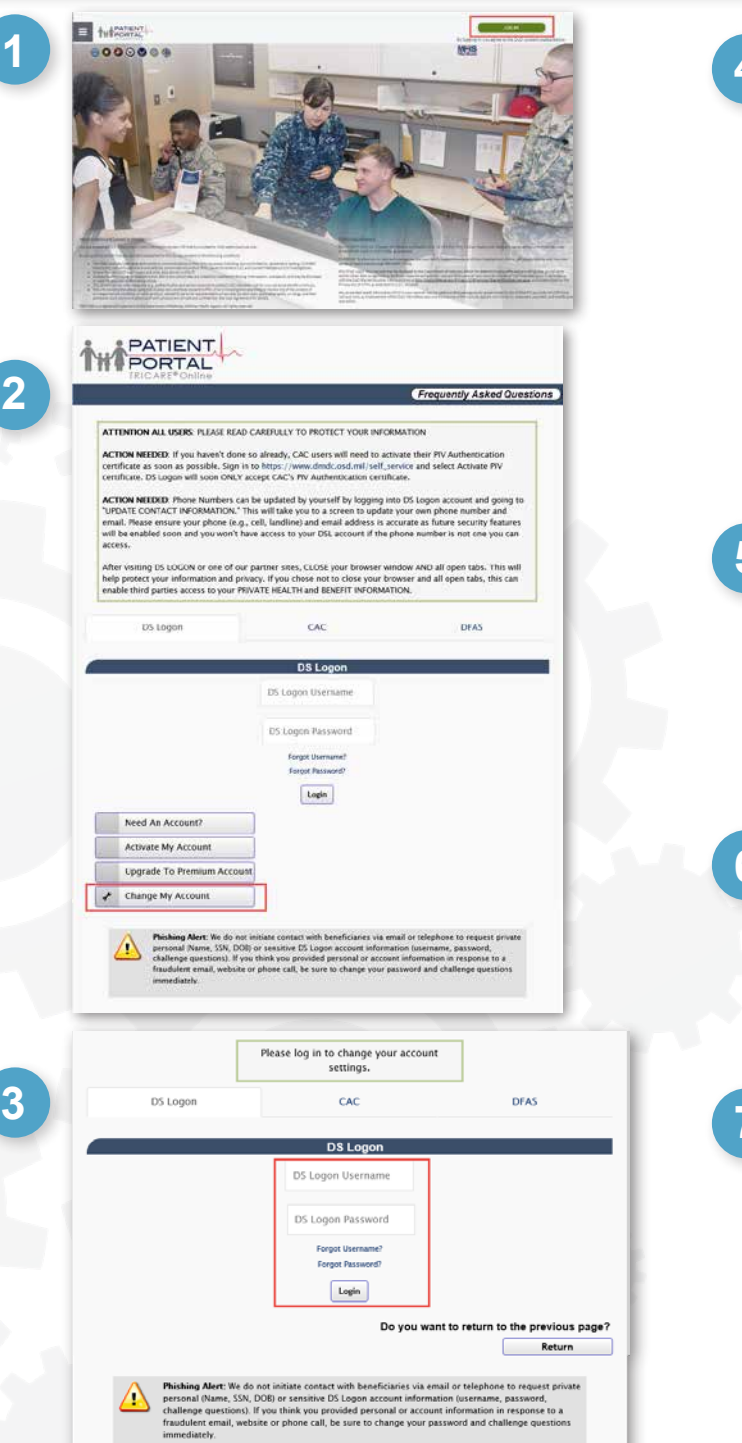

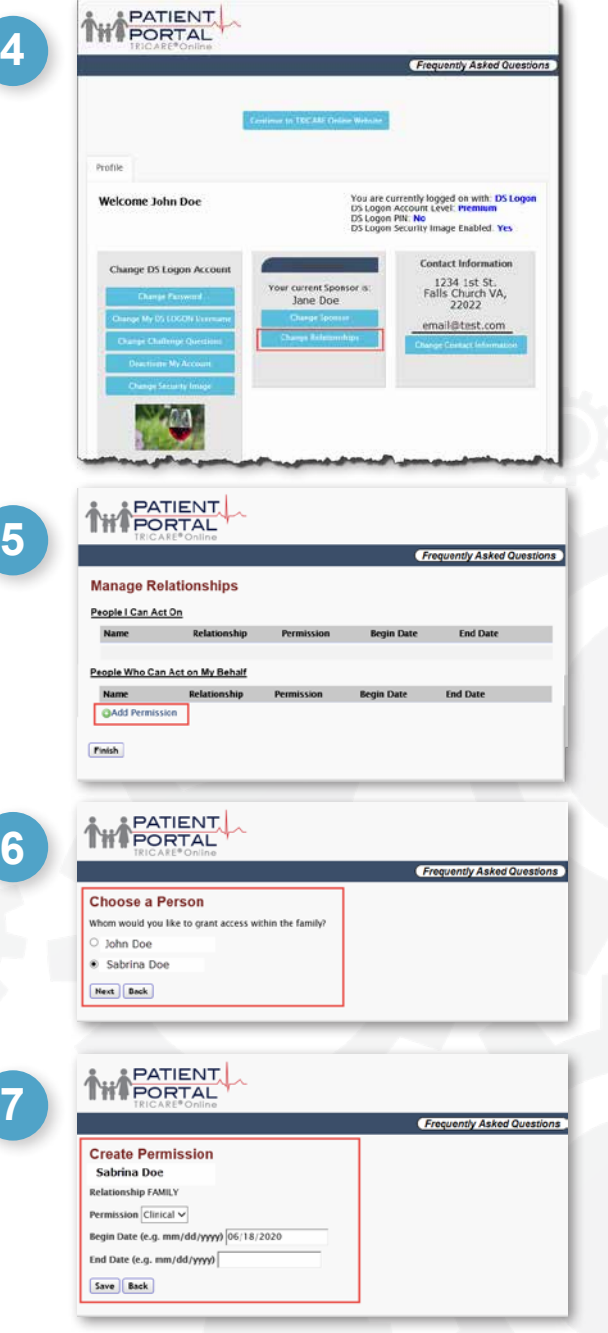

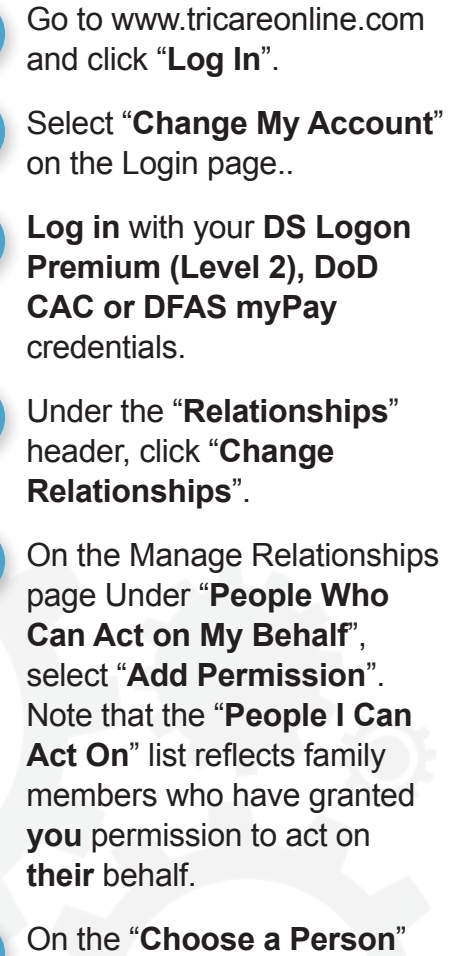

On the "**Choose a Person**" page, select a name and click "**Next**".

**7**

**6**

**1**

**2**

**3**

**4**

**5**

Choose the Permission type from the dropdown list. Enter the dates during which the permission will apply in the "Begin Date" and "End Date" text boxes. Click "Save".